# Comptatge de colònies de ratpenats cavernícoles mitjançant càmeres IR + AudioMoth

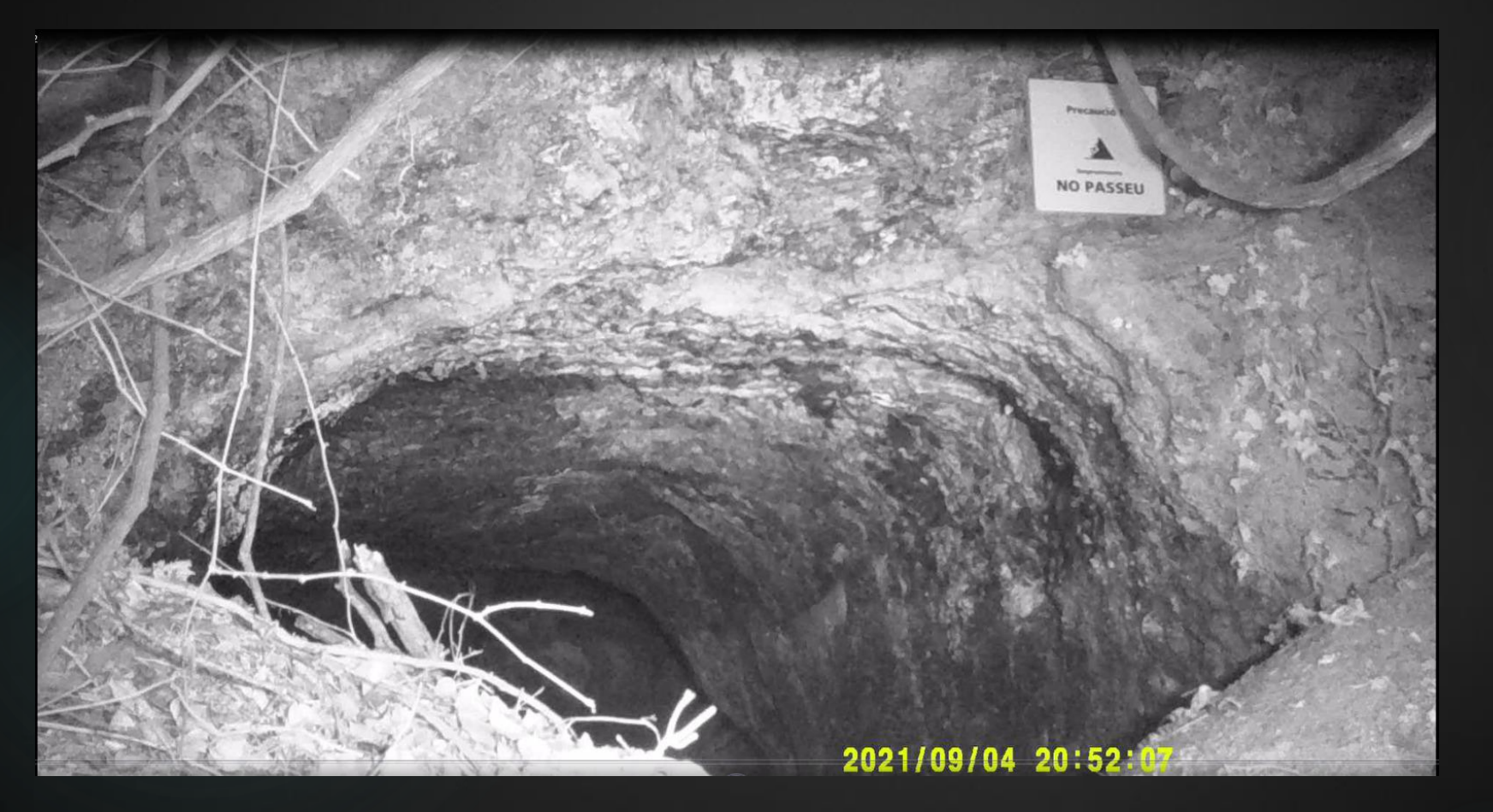

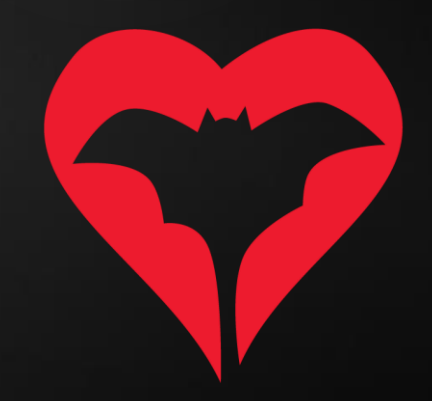

# Al camp

- 1) Material necessari:
	- a. Càmera amb opció de gravació d'infrarroig (IR).
	- b. Audiomoth amb la següent configuració.

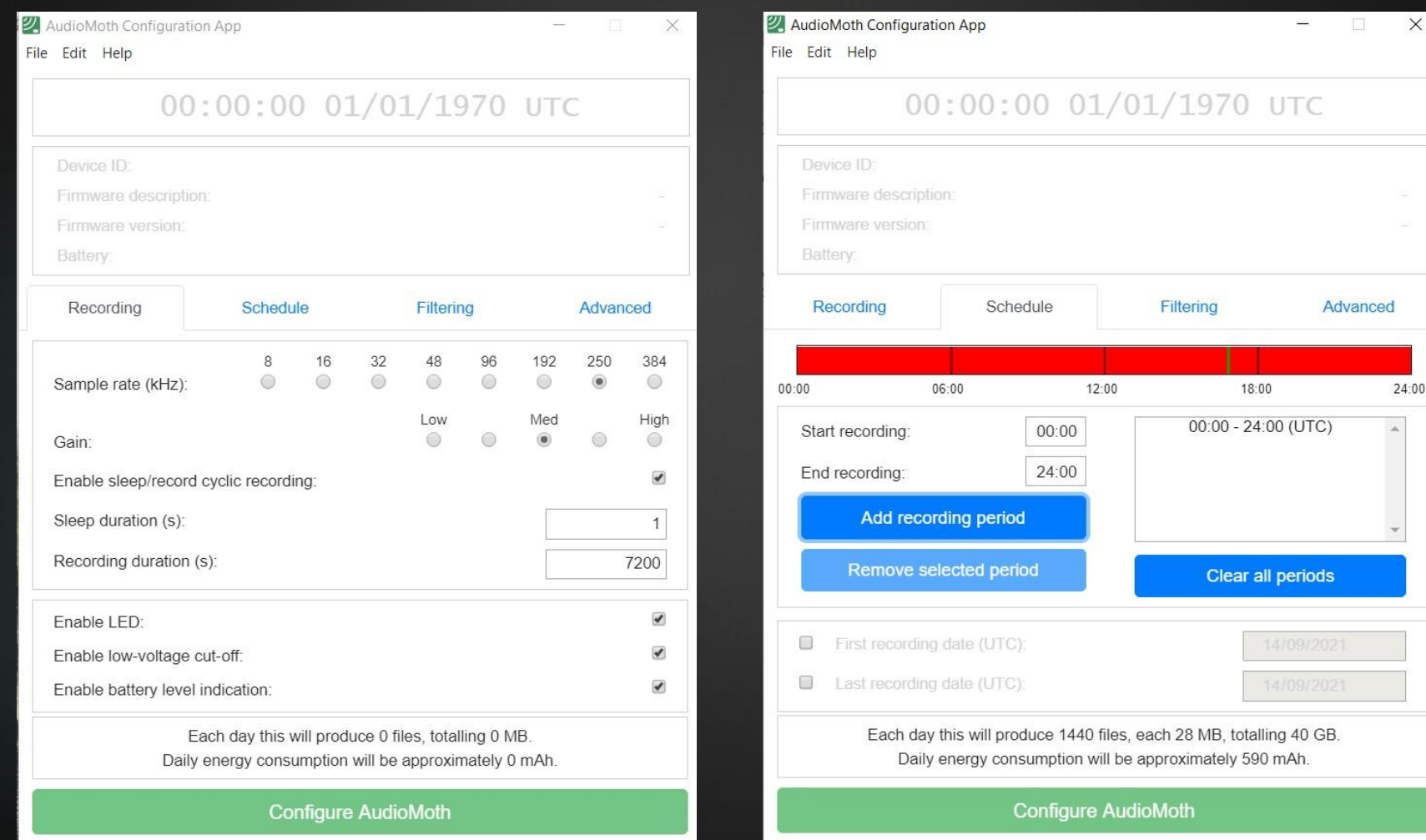

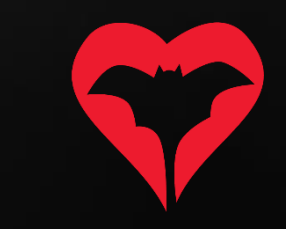

# Al camp

- 2) Consideracions a l'hora de gravar:
	- a. La gravació de l'emergència es farà des de la posta de sol fins a dues hores després o, fins que passin 10 minuts sense que cap ratpenat entri o surti del refugi.
	- b. Un cop activada la càmera i el detector, cal picar de mans 3 vegades davant la càmera per sincronitzar àudio i vídeo.
	- c. Cal assegurar-se que la càmera cobreix la totalitat de l'entrada de la cavitat, per evitar que quedin ratpenats sense gravar.

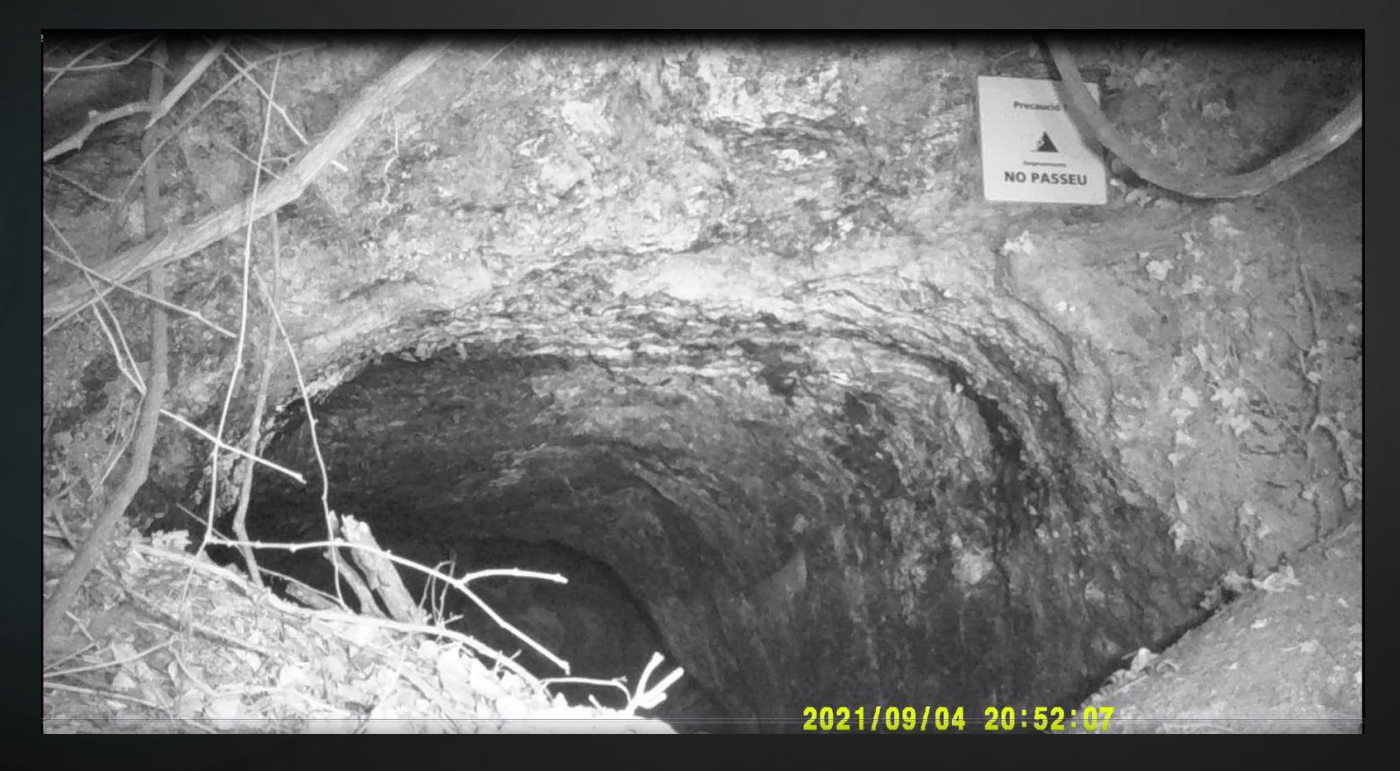

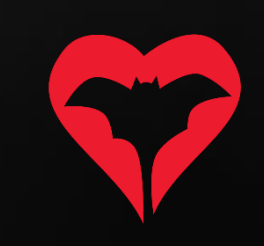

- 1) Cal instal·lar els programes (gratuïts):
	- a. OpenShot (per visualitzar el vídeo)
	- b. Audacity (per visualitzar els sonogrames del so)

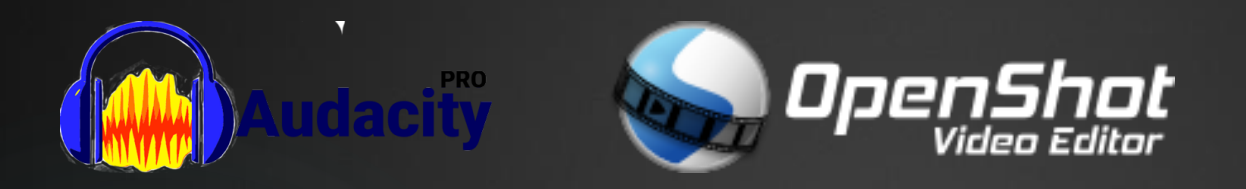

No és imprescindible, però si és possible, tenir dues pantalles facilita molt la feina perquè es pot visualitzar el vídeo en una pantalla i el so a l'altra.

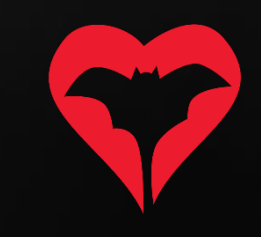

2) Obrir tots els arxius de vídeo (de la càmera IR) amb l'OpenShot File -> Import files (i buscar tots els arxius de vídeo)

Untitled Project [HD 720p 30 fps] - OpenShot Video Editor  $\Box$  $\mathbb{X}$  $\overline{\phantom{a}}$ File Edit Title View Help R B 四十 **Project Files 图图 Video Preview**  $\overline{\boxtimes}$ Show All Video Audio Image Filter  $M$  $\blacktriangleleft$ ▶  $\blacktriangleright$  $M$ Project Files Transitions Effects Emojis Timeline ٠  $\nabla$  **K**  $\lambda$   $\rightarrow$   $\leftarrow$ Ð. 00:00:32 00:00:48 00:01:04 00:01:20 00:01:36 00:01:52 00:02:08 00:02:24 00:02:40 00:00:16 00:00:00,01 Track 5

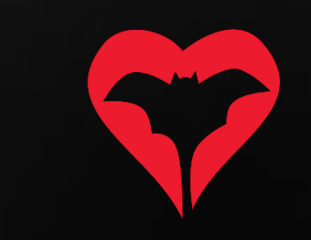

3) Arrossegar tots els clips a la barra inferior, per ordre cronològic, un rere l'altre.

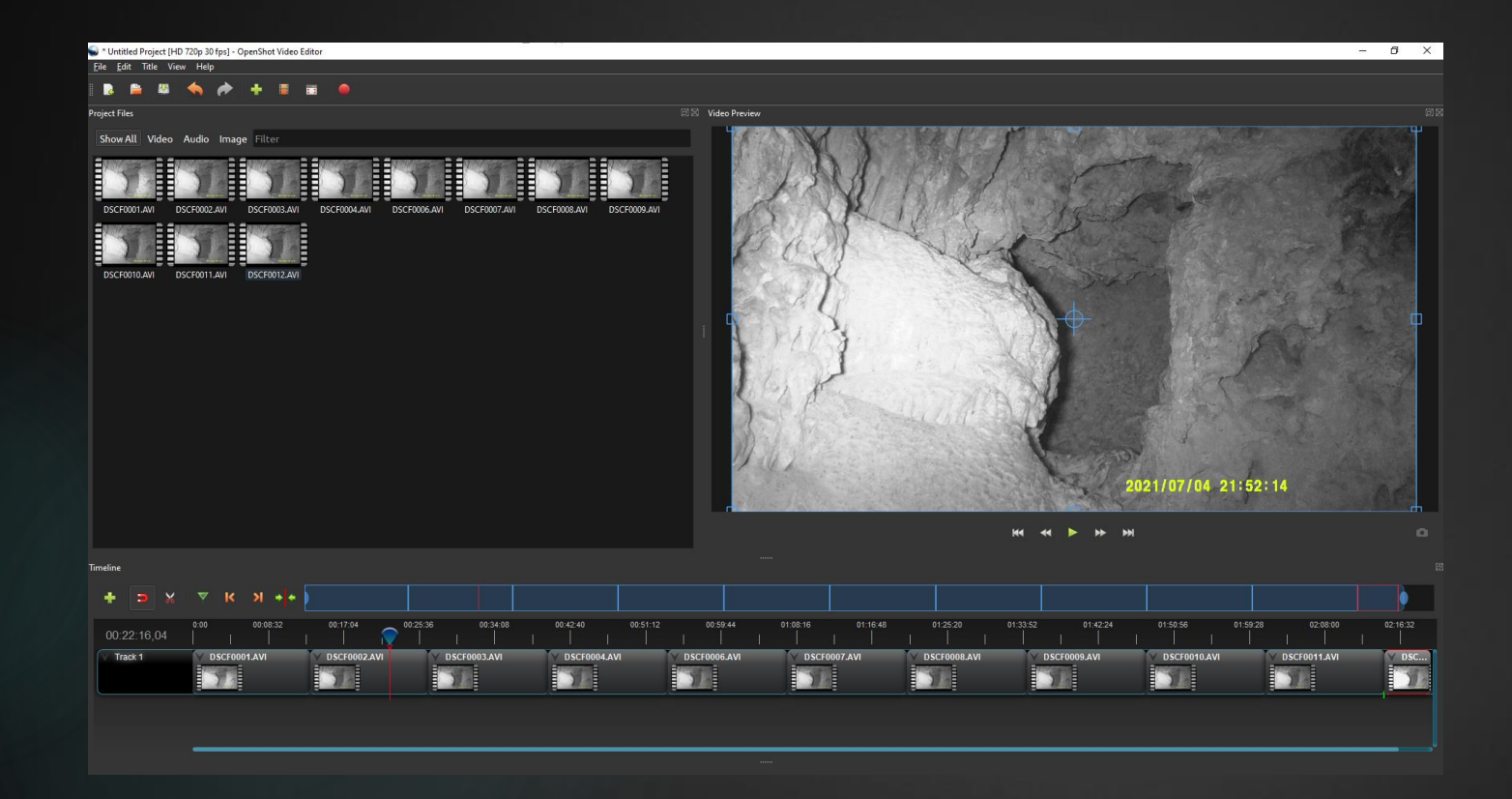

NOTA: Fixeu-vos que és importantíssim que la totalitat de l'entrada de la cavitat quedi visible i ben il·luminada, ocupant tota l'amplada/altura de la imatge.

4) Buscar en quin segon de la gravació hi ha la primera palmada de mans (cop de mans) i annotar-ho, per tal de poder sincronitzar els sonogrames que obrirem a continuació.

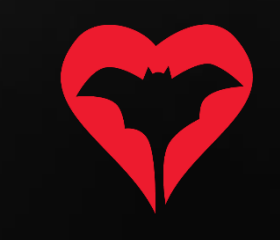

5) Obrir l'arxiu de so (de l'AudioMoth) amb l'Audacity.

File -> Open (i buscar el primer arxiu de so)

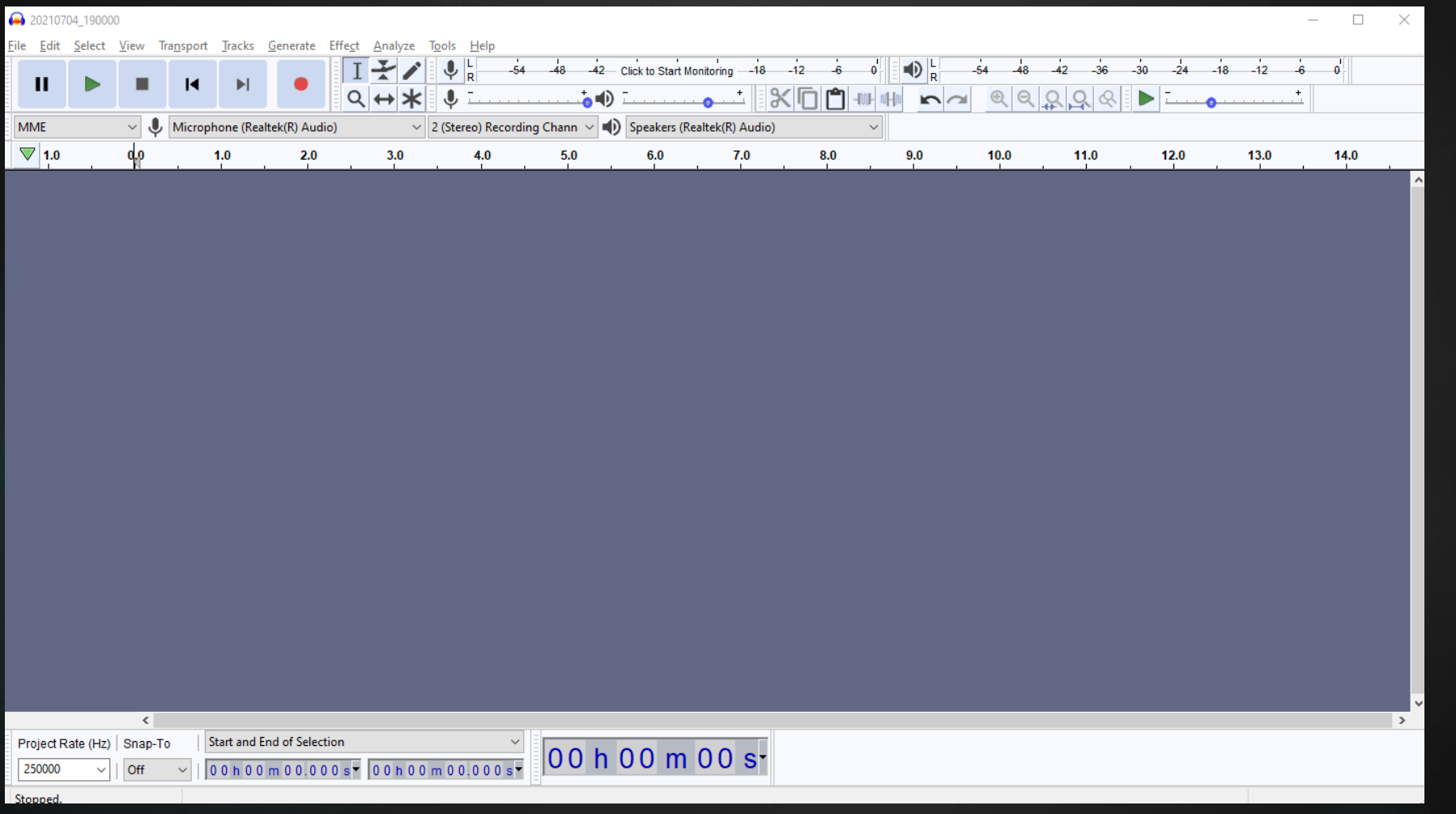

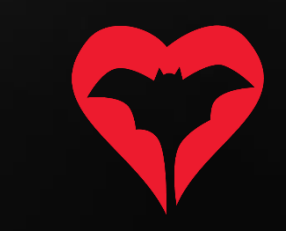

#### 6) Canviar la visió del sonograma a "Spectogram"

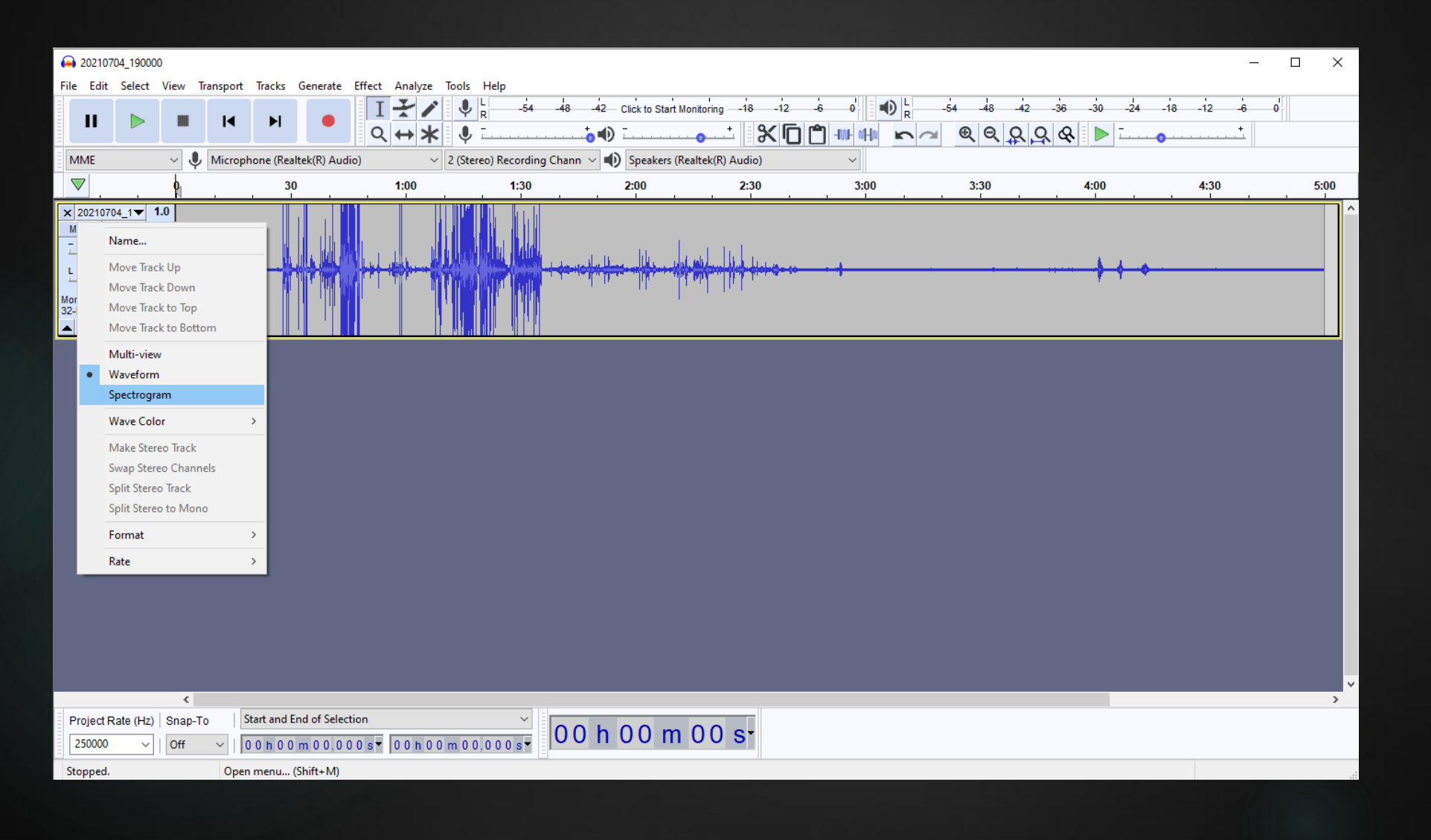

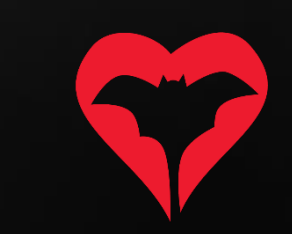

7) Confirmar que aparegui una imatge com aquesta.

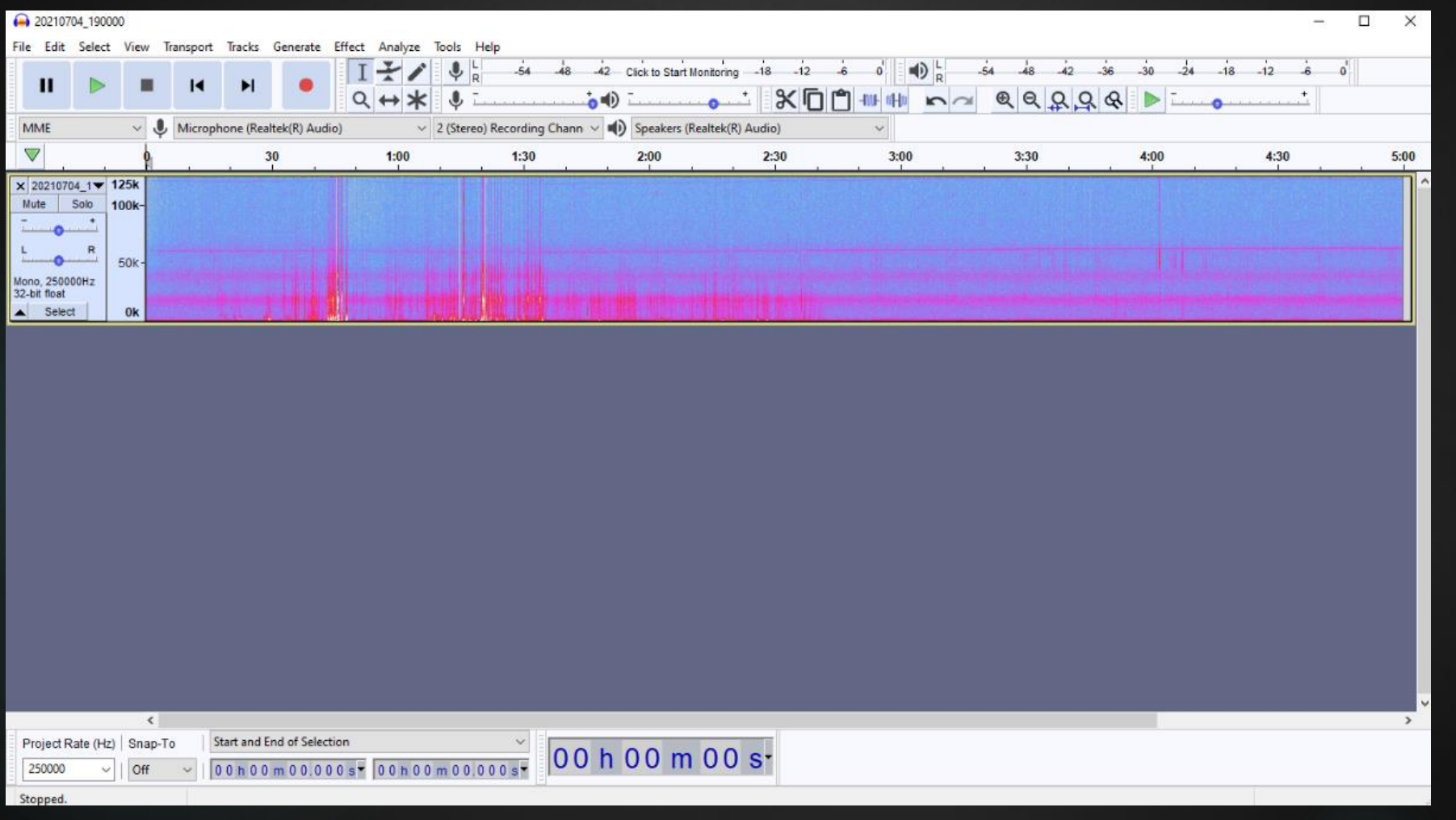

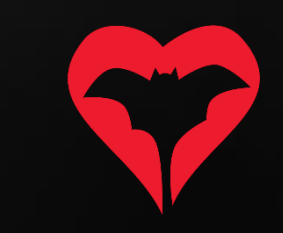

8) Estirar la imatge pel límit inferior del sonograma per omplir la pantalla completa i millorar-ne la visualització.

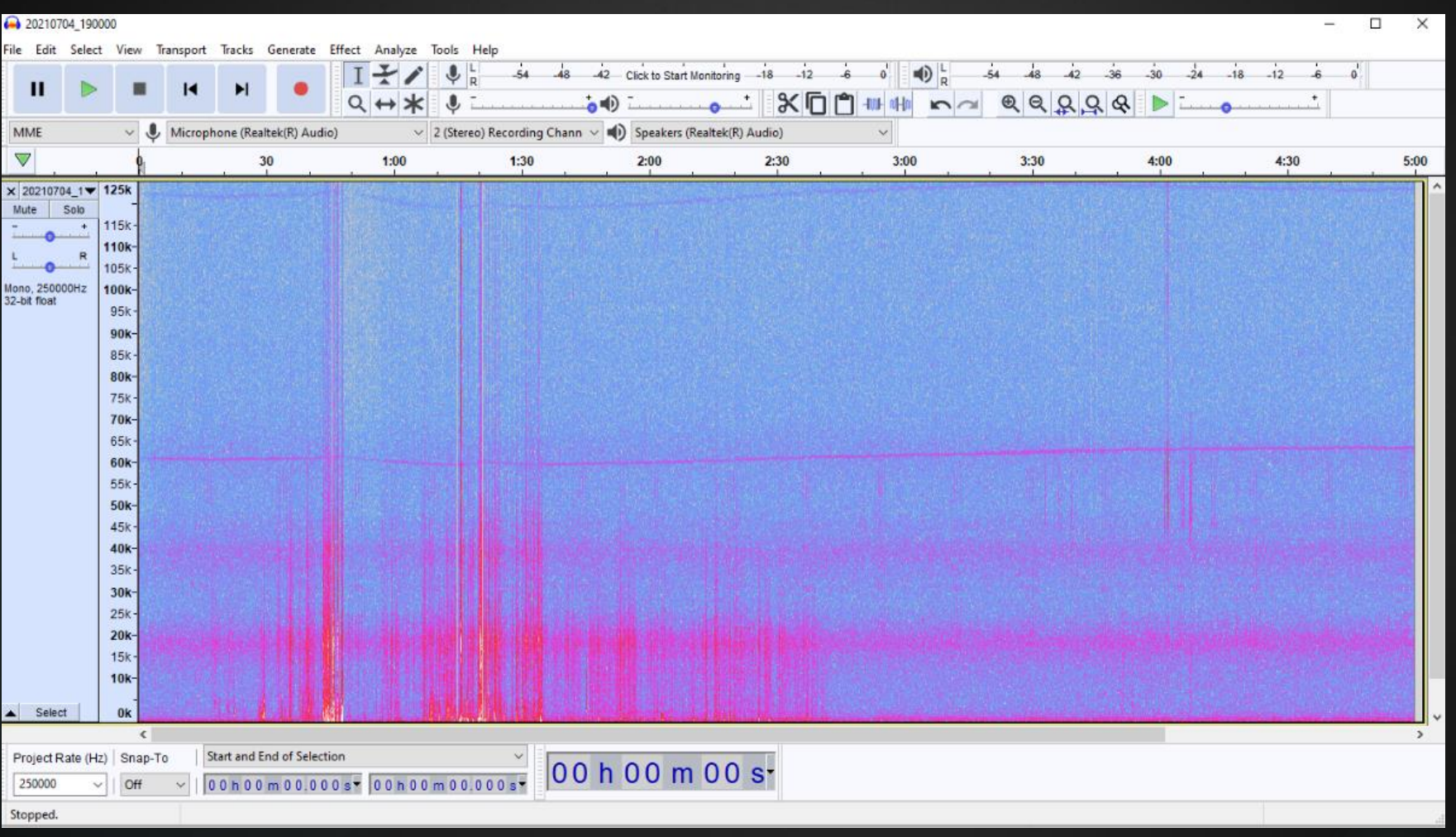

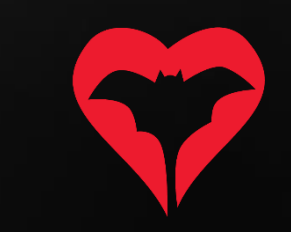

9) Si el rang de freqüències no és el correcte, clicar a "Spectogram settings".

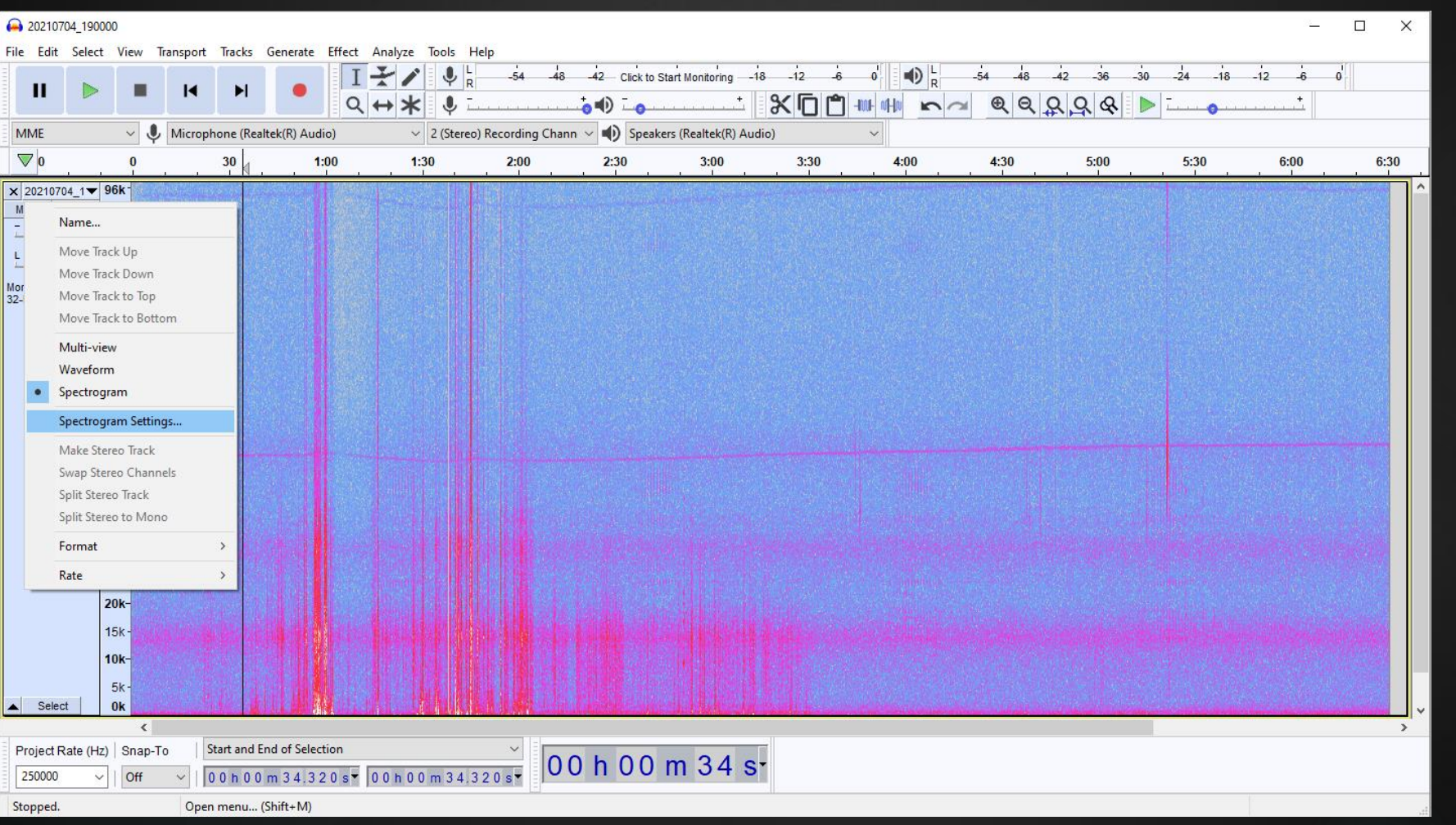

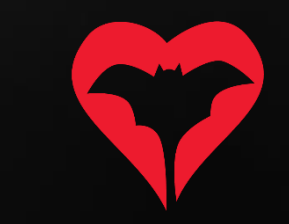

10) Especificar max Frequency: 125000, i assegurar que la resta de valors estiguin iguals que a la imatge.

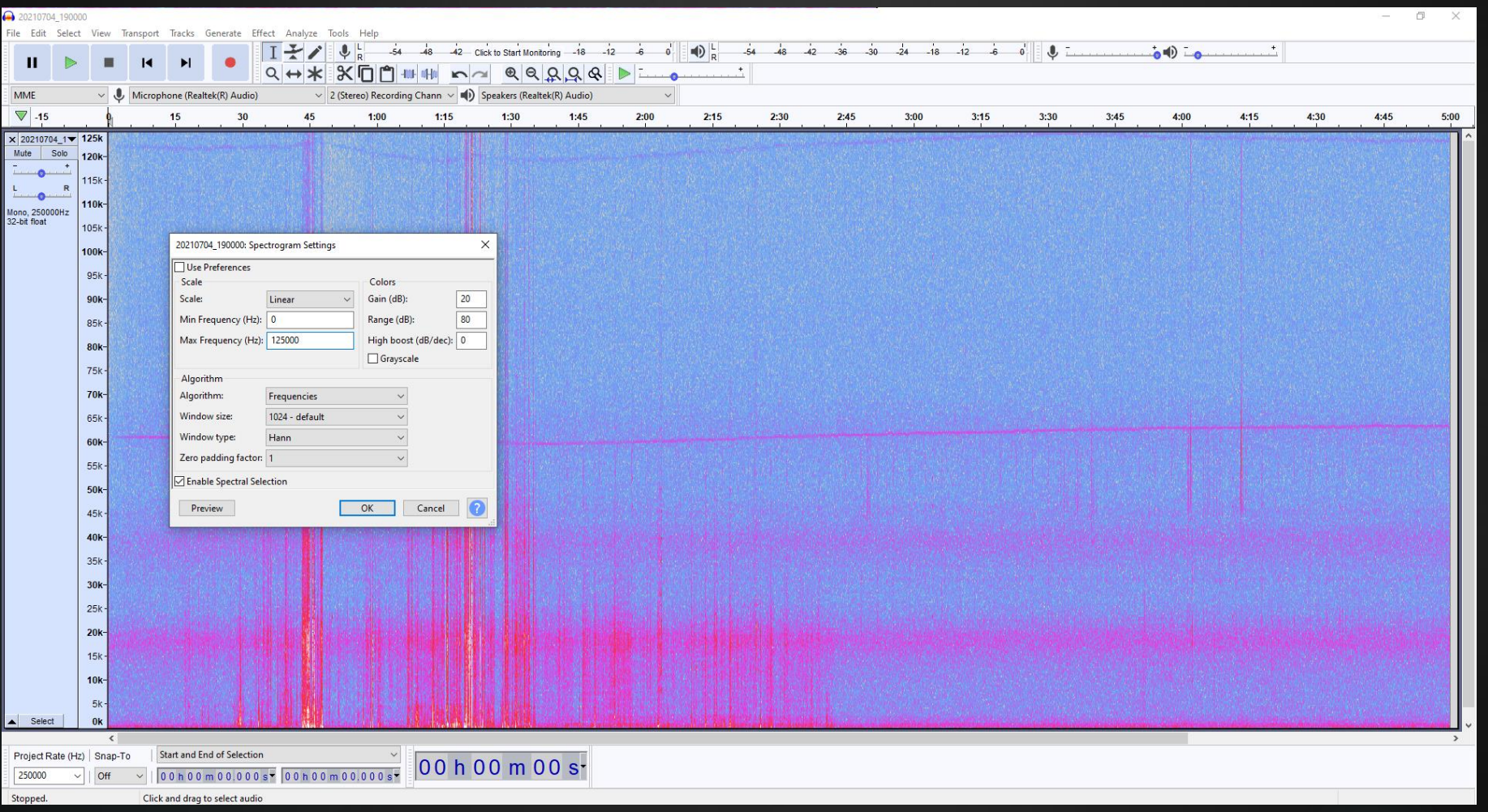

11) Seleccionar amb el ratolí la gravació prèvia al cop de mans (es pot confirmar on està la palmada reproduint el so) i esborrar-la.

Cal deixar un espai de marge amb el nº de segons previs annotat prèviament.

Fer servir el zoom i l'eina d'esborrar.

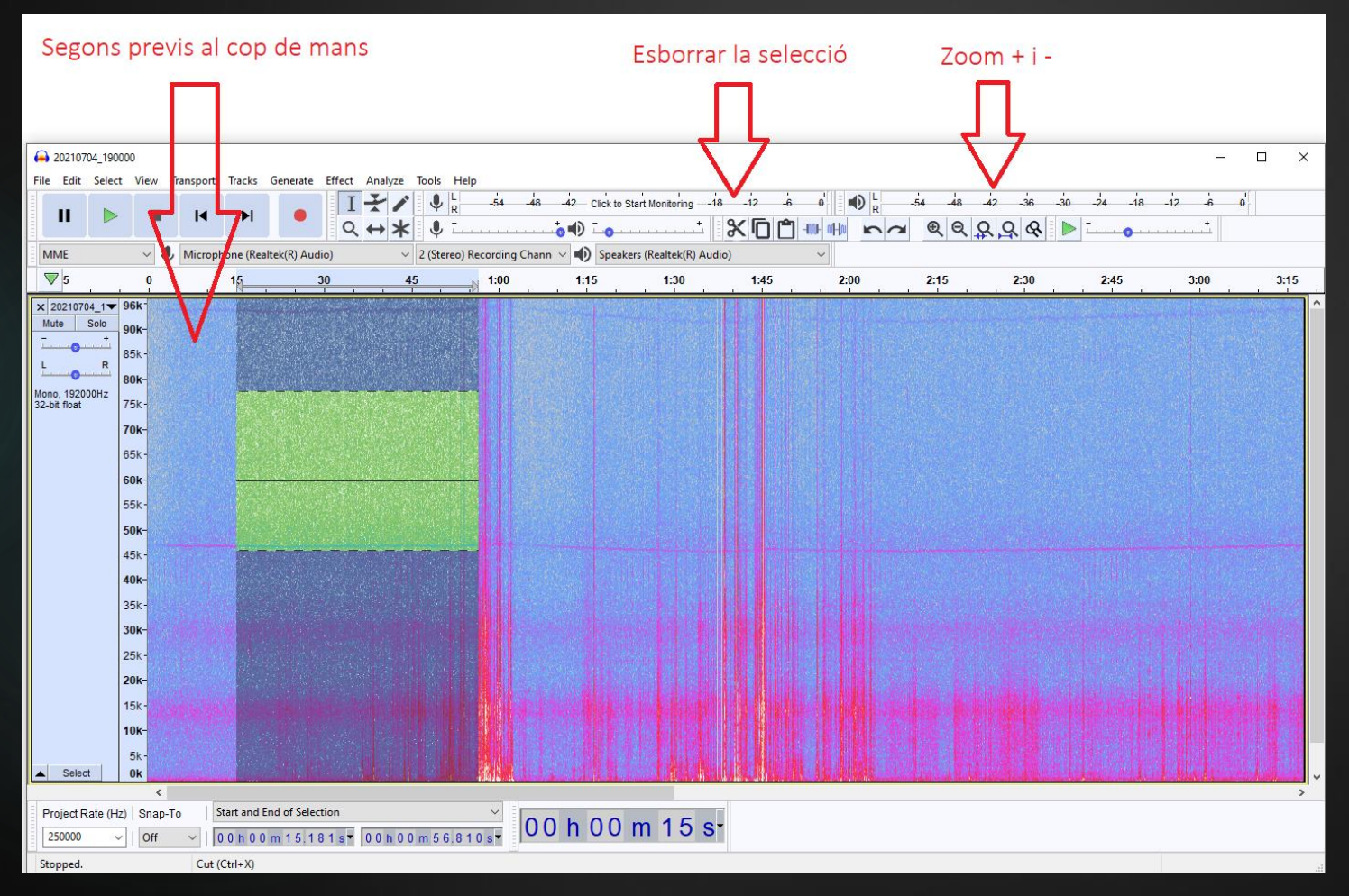

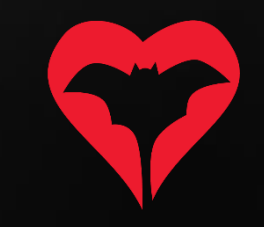

12) Utilitzar el zoom per deixar la imatge que ocupi uns 5 segons de longitud a pantalla completa (fixar-se a la barra superior per veure l'escala temporal).

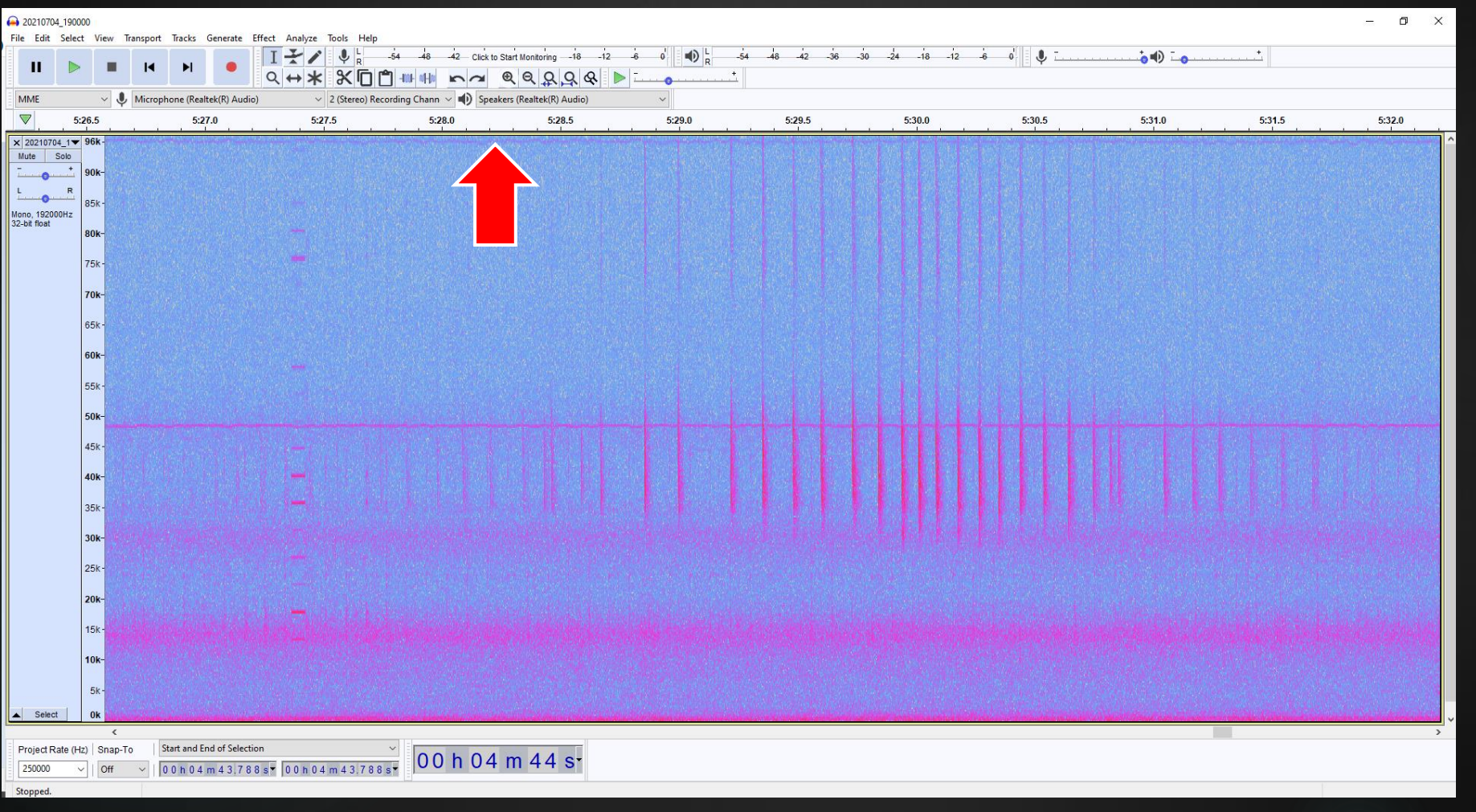

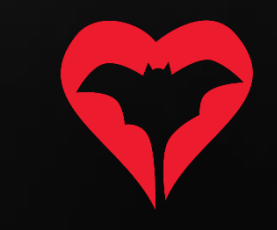

13) Ara ja es pot visualitzar el video en una pantalla i el sonograma a l'altra.

En cas de voler confirmar una identificació del vídeo, només cal moure's pel sonograma amb la barra inferior de la pantalla i buscar el segon exacte de la gravació que coincideixi amb el vídeo.

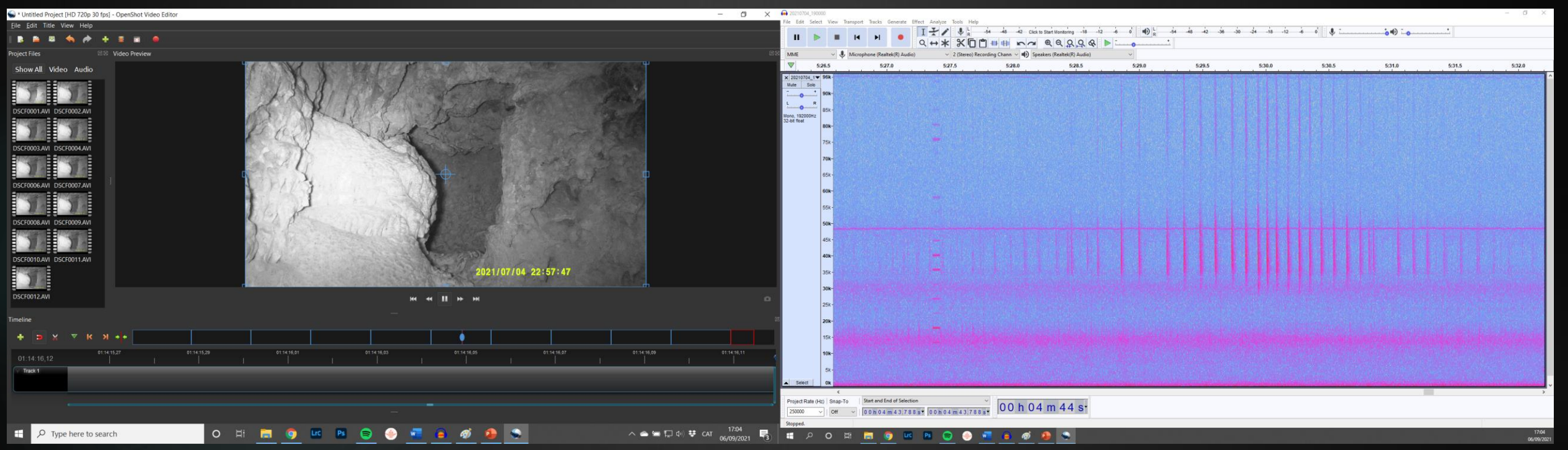

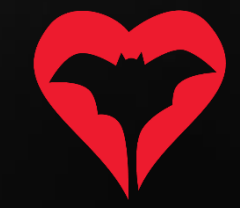

14) Com fer els comptatges de l'emergència?

- a) Només comptaran els ratpenats que puguem veure emergint de la cavitat al vídeo. Qualsevol altre ratpenat que es detecti acústicament però no es vegi sortint de la cavitat es considera que no utilitza el refugi i només passava per la zona.
- b) Només es comptaran els individus dels següents grups fònics:
	- PpygMin: *Miniopterus schreibersii*.
	- Myo50: *Myotis capaccinii*, *M. escalerai*, *M. crypticus* i *M. emarginatus*.
	- Myo30: *Myotis myotis* i *Myotis blythii*.
	- PleSp: *Plecotus austricus, P. auritus i P. macrobullaris*.
	- Barbar: *Barbastella barbastellus*.
	- Rhifer: *Rhinolophus ferrumequinum*.
	- Rhieur: *Rhinolophus euryale*.
	- Rhihip: *Rhinolophus hipposideros*.
- c) Per a més informació sobre els grups fònics, consultar clau d'identificació a la web.
- d) A l'hora d'entrar la inspecció a la web, en el cas dels grups fònics que incloguin més d'una espècie, només s'entrarà la espècie concreta prèvia confirmació per un dels investigadors del Programa de Seguiment de Ratpenats.

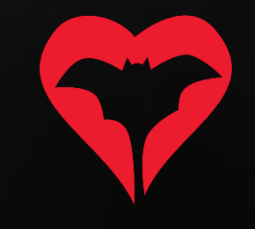